## 2-3. 노드 편집 작업 선택

✡ **Query Editor** > 검색된 노드 중 하나 선택 > 해당 노드 클릭

⇒ **Story Editor** 로 이동

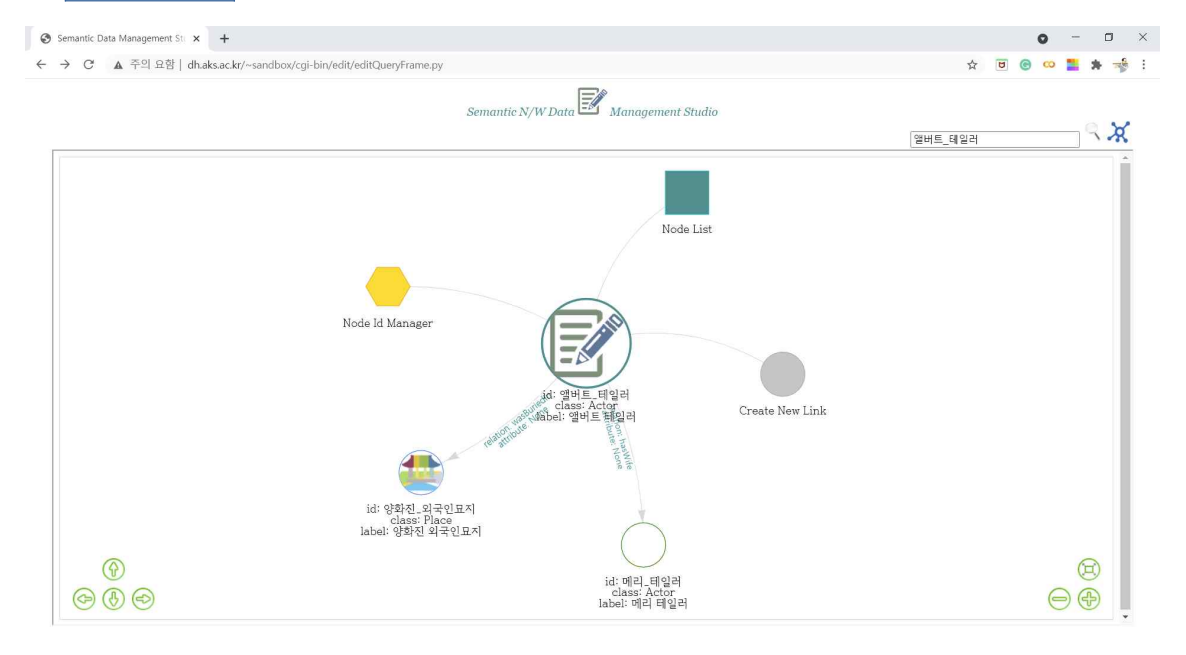

✡ **Story Editor** > 그래프에 표시된 작업 아이콘 클릭 > 다음과 같은 후속 작업을 수행할 수 있습니다.

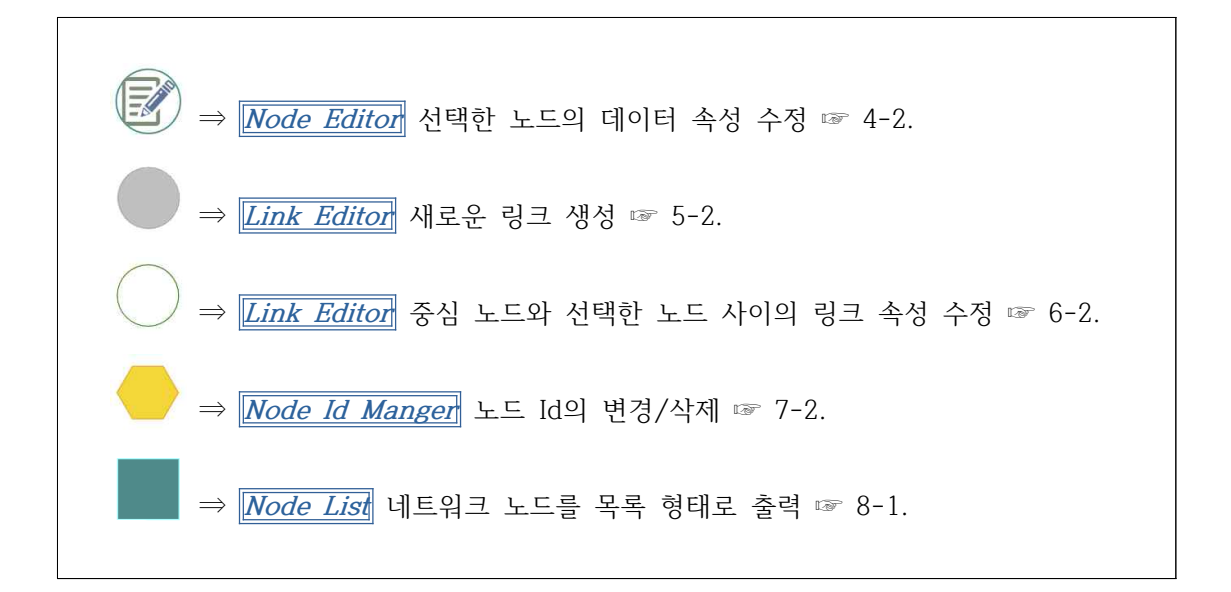